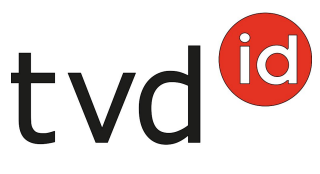

# **Sömmerungsmeldungen grosser Herden**

### **Aufteilung nach letzter Ganzjahrestierhaltung**

Genügt dem Folgebetrieb das Filtern nach der letzten Ganzjahrestierhaltung, können Sie den Abgang wie gewohnt erfassen. Der Zugang kann unter **Zugang aus Gefäss** mit Angabe der Tierverkehrsdatenbank (TVD)-Nummer erfasst werden.

### **Aufteilung nach Posteninformation**

In der TVD besteht die Möglichkeit, bei der Abgangsmeldung von Kleinwiederkäuern eine Bemerkung (Posteninformation) hinzuzufügen.

Dieses Vorgehen ist zu empfehlen, wenn die Tiere aus einer Gruppe mit gleichem Abgangsdatum in mehrere Posten aufgeteilt werden sollen. Wird beim Abgang bei der Posteninformation z. B. «Hans Muster» erfasst, kann der Heimbetrieb im **Zugang aus Gefäss** nach «Hans Muster» filtern.

Falls Sie eine Posteninformation beim Abgang erfassen möchten, gehen Sie bitte wie in den nächsten Kapiteln beschrieben vor.

### **Abgang**

Wenn Sie die Posteninformation nutzen wollen, dann tragen Sie pro Tiergruppe eine Abgangsmeldung mit derselben Posteninformation ein.

Klicken Sie dafür wie gewohnt auf **Meldungen** > **Schafe/Ziegen** > **Abgang**

- Erfassen Sie bitte das Abgangsdatum. Dann wählen Sie aus, ob ein Begleitdokument erstellt werden soll und erfassen die Posteninformation, z. B. Name/TVD-Nr. des Heimbetriebs. Optional können Sie den Abgangsgrund eintragen (Schlachtung, zu anderem Betrieb etc.).
- Setzen Sie bitte nur bei den Tieren dieses Betriebs bzw. bei einer bestimmten Tiergruppe ein Häkchen.
- Klicken Sie anschliessend auf **Weiter** und nach Überprüfung der Tiere auf **Bestätigen**.

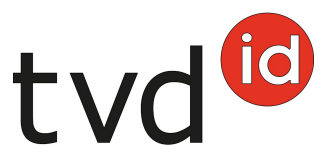

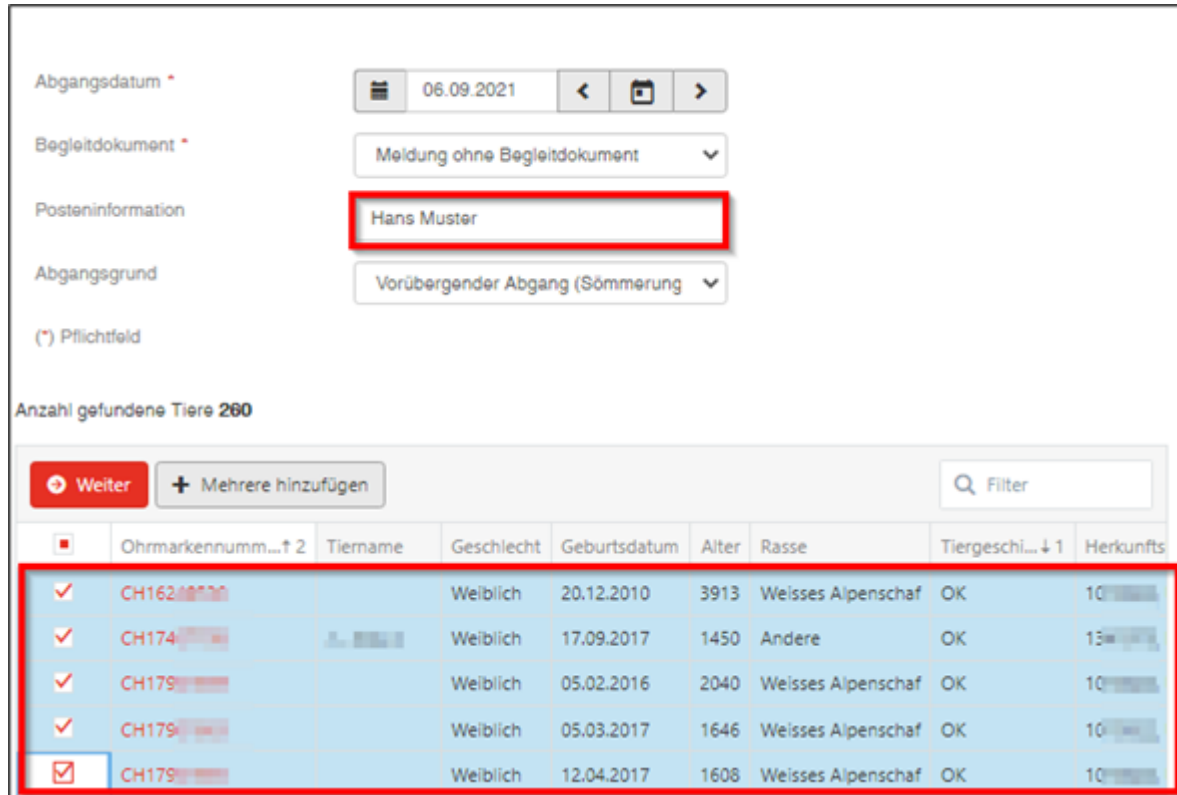

Die Meldung wurde gespeichert, sobald der grüne Balken erscheint.

Konnten nicht alle Meldungen erfolgreich eingetragen werden, erscheint folgendes Fenster:

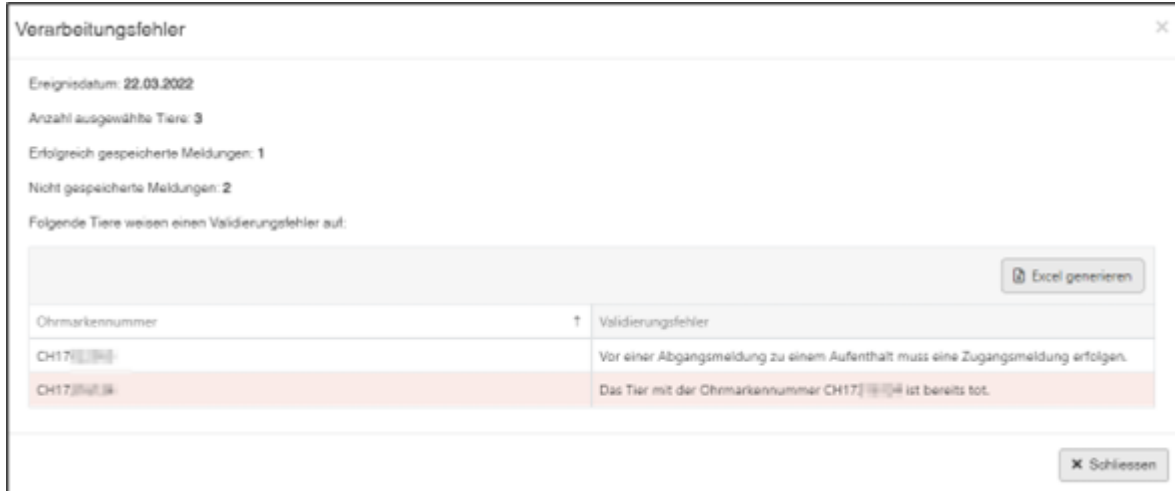

# tvdid **Verarbeitungsfehler**

Sie haben die Übersicht, wie viele Schafe/Ziegen total angewählt, wie viele Schafe/Ziegen erfolgreich abgemeldet wurden, sowie die Information, für wie viele Schafe/Ziegen keine Meldung eingetragen wurde. Die Schafe/Ziegen, welche nicht abgemeldet wurden, sind unterhalb in einer Liste aufgeführt inklusive Information, weshalb der Abgang nicht funktioniert hat.

Zusätzlich wird Ihnen im **TVD-Postfach** eine Nachricht mit der Liste der nicht abgemeldeten Tiere zugestellt.

### **Zugang aus Gefäss**

Wenn Sie alle abgemeldeten Tiere, bei denen Ihre TVD-Nr. als **letzte Ganzjahrestierhaltung** vermerkt ist, wieder anmelden möchten, können Sie im **Zugang aus Gefäss** nach der **letzten Ganzjahrestierhaltung** filtern.

Falls der Sömmerungsbetrieb bei der Abgangsmeldung Ihrer Tiere eine Posteninformation erfasst hat, können Sie nach dieser filtern und nur diese Tiere anmelden. Dies macht Sinn, wenn Sie nur einen Teil Ihrer Tiere übernehmen wollen.

- Klicken Sie wie gewohnt auf **Meldungen** > **Schafe/Ziegen** > **Zugang aus Gefäss**.
- Erfassen Sie das Zugangsdatum sowie die TVD-Nr. des Herkunftsbetriebs.
- Alle Tiere mit diesem Abgangsdatum und von diesem Herkunftsbetrieb werden angezeigt.

Wichtig: Filtern Sie nach der **letzten Ganzjahrestierhaltung** oder nach **Posteninformation**.

- Setzen Sie Häkchen bei den Tieren, die Sie anmelden möchten.
- Klicken Sie dann auf **Weiter**

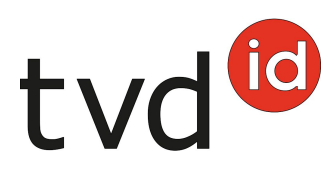

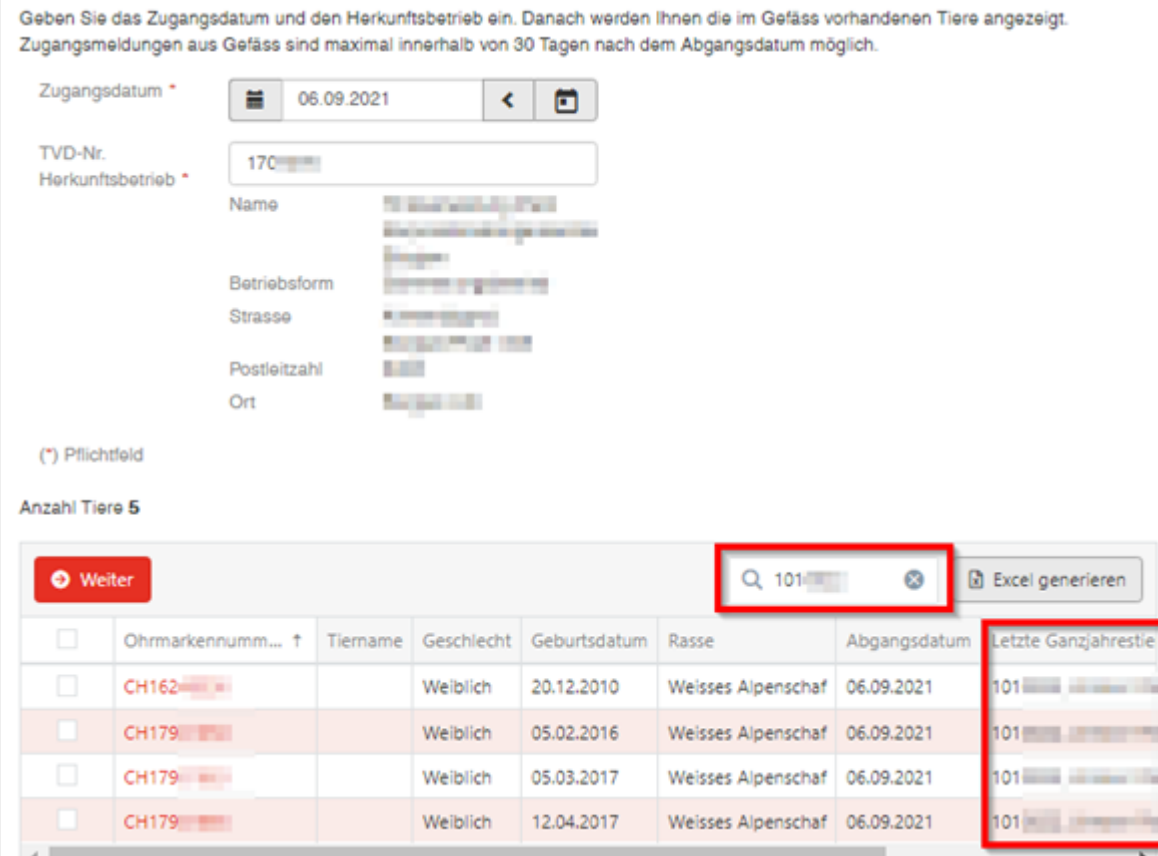

### **Änderung der Nutzungsart**

Sie haben hier die Möglichkeit, die bisherige Nutzungsart zu übernehmen oder zu verändern. Die Änderung kann über **Nutzungsart** für eine ganze Gruppe oder über **neue Nutzungsart** in der untenstehenden Tabelle für jedes Tier einzeln vorgenommen werden.

Tiere mit der Nutzungsart **nicht definiert** sind nicht aufgeführt und können nicht verändert werden. Männliche Tiere sowie weibliche Jungtiere ohne Ablammung sind der Nutzungsart **nicht definiert** zugeteilt.

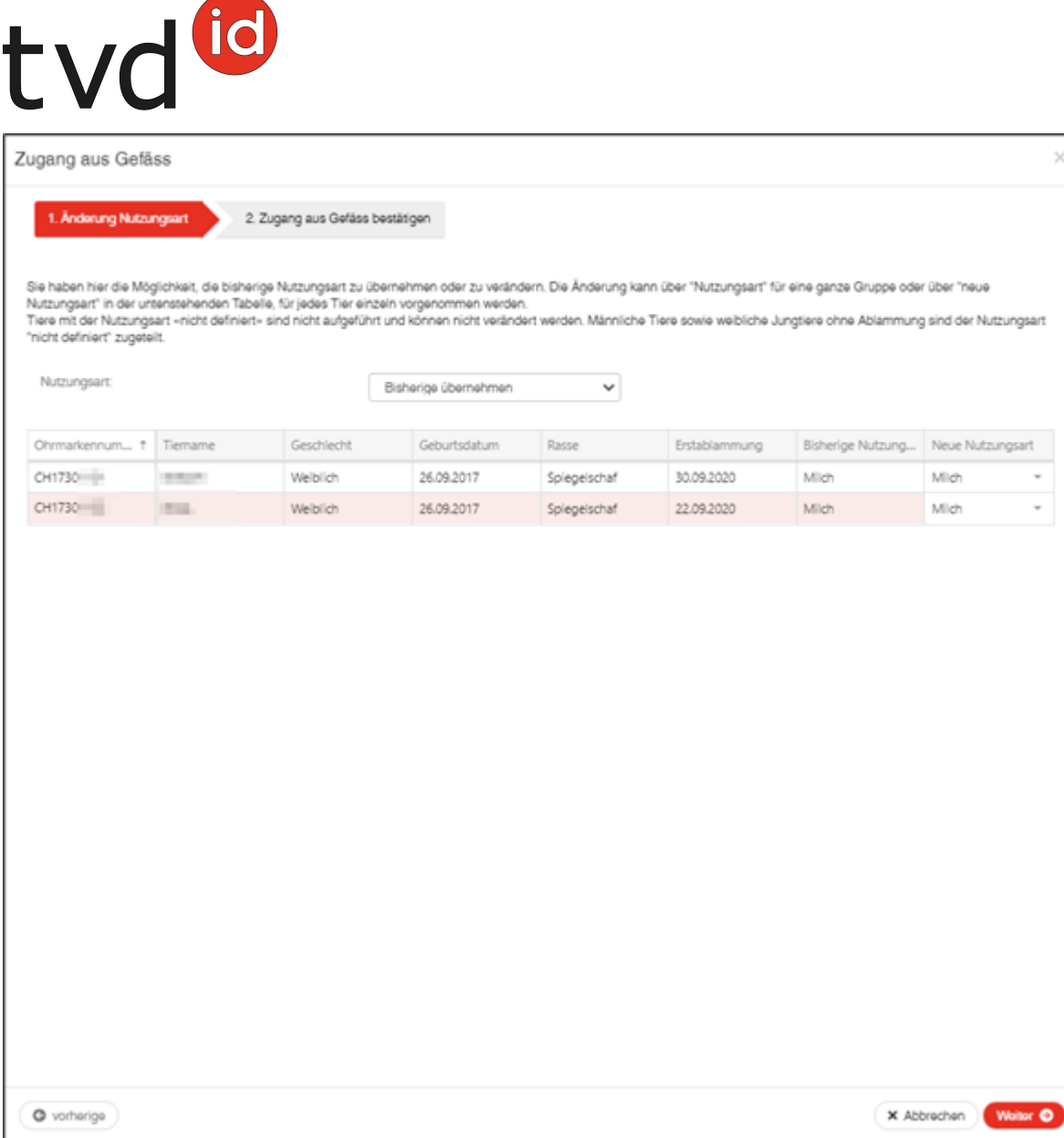

## **Meldung bestätigen**

Um die Meldung zu bestätigen, klicken Sie auf **Bestätigen**.

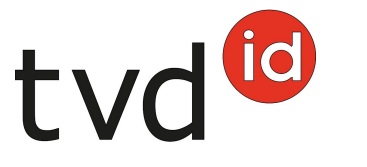

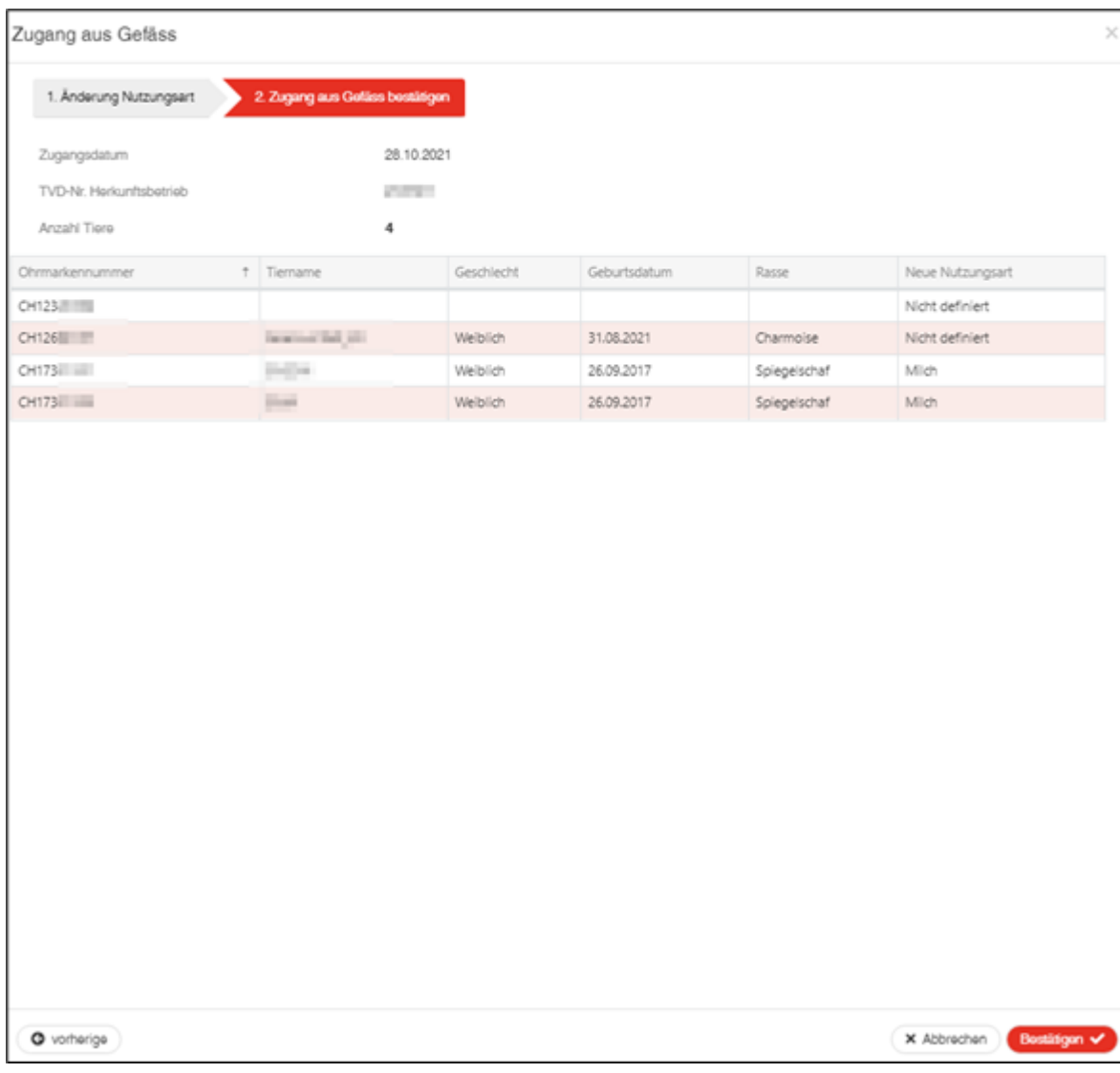

Nun erscheint die Bestätigungsmeldung:

Die Aktion wurde erfolgreich ausgeführt.  $\bullet$ 

Konnten nicht alle Meldungen erfolgreich eingetragen werden, erscheint folgendes Fenster:

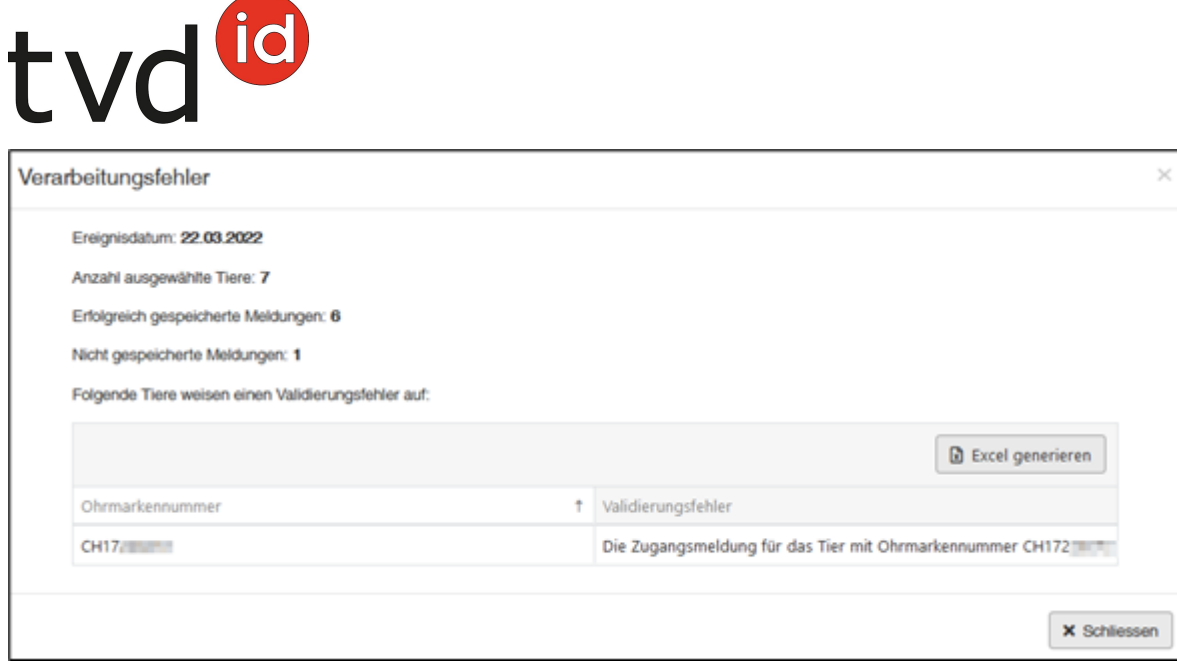

### **Verarbeitungsfehler**

Sie haben die Übersicht, wie viele Schafe/Ziegen total angewählt, wie viele Schafe/Ziegen erfolgreich angemeldet wurden, sowie die Information, für wie viele Schafe/Ziegen keine Meldung eingetragen wurde. Die Schafe/Ziegen, welche nicht angemeldet wurden, sind unterhalb in einer Liste aufgeführt inklusive Information, weshalb der Zugang nicht funktioniert hat.

Zusätzlich wird Ihnen im **TVD-Postfach** eine Nachricht mit der Liste der nicht abgemeldeten Tiere zugestellt.